# ABI PRISM 310 DNA Sequencer の使い方

#### <電源の入れ方>

電源を入れる前にドアを開け、キャピラリーの先を十分に上げておく。 (白金線より0.5mm下、シールの粘着力も確認する) ドアを閉めて電源を入れ(背面真ん中あたり)、 装置がウォームアップするのを待つ。(緑ランプ点灯で完了) PCの電源を入れ、Windowsにログインする。(パスワードなし)

デスクトップのABI Prism 310 collection を起ち上げる。 (ロゴの表示後、ウィンドウのみ表示される)

<オートサンプラーのキャリブレーション> メニューの Instrument - autosampler calibration を選択。

Startを押すと、オートサンプラーが手前に出てくる。 バイアル1のバッファー以外全て外し、Resumeを押す。

オートサンプラーが移動するので、上限位置のキャリブレーションを行う。 キャリブレーションは←↑→↓キーとPageUp,PageDownで キャピラリーを点の位置に寄せていき、Shift+ボタンで微調整する。 高さの調整は、左右に動かしてキャピラリーが当たる1つ下の位置にする。 位置が決まったらSetを押す。

オートサンプラーが移動するので、 下限位置のキャリブレーションを同様に行う。 位置が決まったらSetを押す。

オートサンプラーが手前に来るので、サンプルトレイ、水バイアル、 水チューブをセットし、Resumeを押す。 Doneを押し、キャリブレーションを終了する。

その場で止まっているので マニュアル操作でキャピラリーをバッファーに浸ける。

#### <マニュアル操作でキャピラリーをバッファーに漬ける方法>

機械内部のTrayボタンを押し、オートサンプラーを手前に出す。 オートサンプラーの1の位置にバッファーバイアルを入れる。 メニューの Window - Manual control を選択。

Autosampler To Position に 1 を入力し、 Execute を押す。 Autosampler Up に 450 を入力し、 Execute を押す。

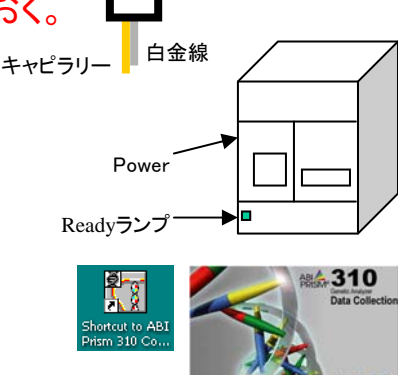

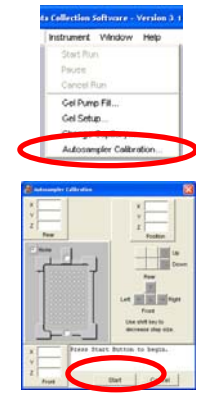

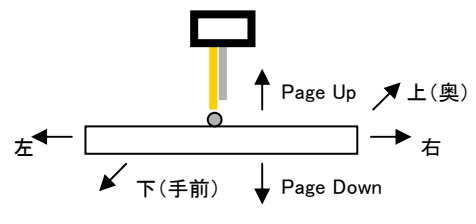

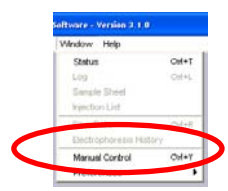

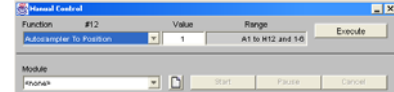

#### CRL , Okayama university

# <キャピラリーの確認>

メニューの File - New を選択。 Sequence Injection List をクリック。

Sample sheet から ABI.sss を選択。 ModuleをCCD4Colorにする。

Run を押す。 (100Run以上キャピラリーを使用していたら メッセージが出るが気にしない。Continue を押す。) (EPのエラーが出るが気にしない。OK を押す。) シグナル強度が安定した位置で2000以下くらいになればOK。

NGの場合、蓋を開け、キャピラリーの検出窓をプロパノールで拭き、乾拭きをする。 (キャピラリーが折れやすいので注意する。) キャピラリーの検出窓を検出部に合わせ、蓋をし、上から2回程度たたく。 キャピラリーをテープで固定する。 シグナルを見て2000以下で安定するまで行う。 透明な部分を拭き、 検出部に合わせて

終わったらウィンドウを閉じる。(Saveの問いはNoにする)

# <サンプルシートの作成>

メニューの File - New を選択。 Sequence Smpl Sheet 48 Tube をクリック。

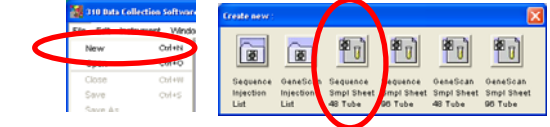

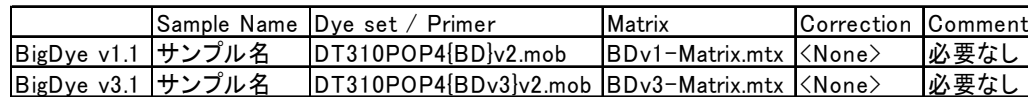

Windowを閉じ、Save Change - Yes を選択し、ファイル名に付いている番号を覚えておく。

# <インジェクションリストの作成>

メニューの File - New を選択。 Sequence Injection List をクリック。 Sample sheet で先ほど覚えた番号を選択。 自動でリストができるので必要な項目を変更する。 (特に変更しなくてもRunは可能)

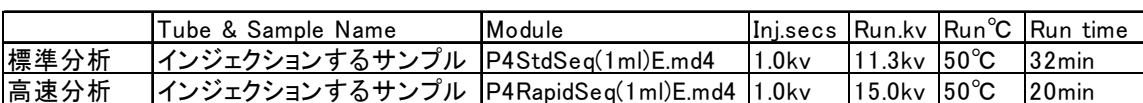

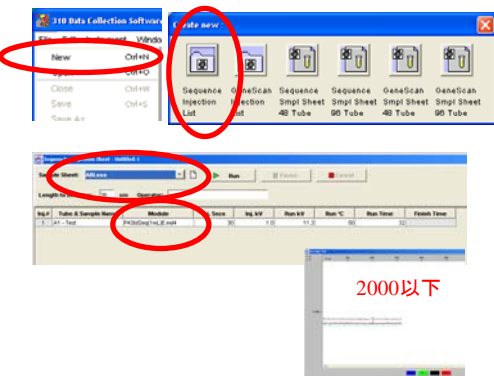

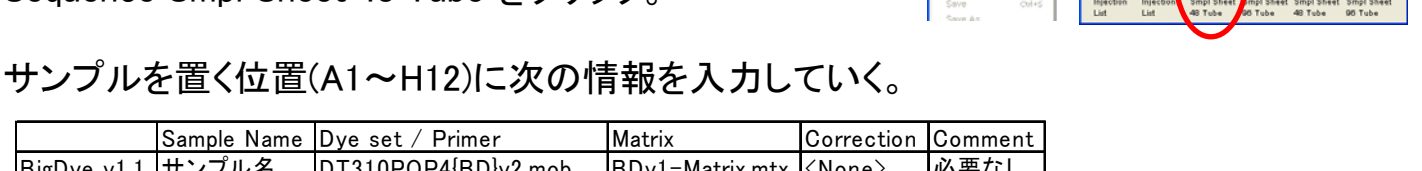

セットする

## <サンプルをセットする>

1xバッファーを15ml作る。 陽極チャンバーを取り外し、水洗いする。 よく拭き、バッファーを線まで入れて取り付ける。 本体内側の Tray を押し、オートサンプラーを手前に出す。 トレイにサンプル(A1~H12)とバッファー(1)と水(2 , 3)をセットする。 サンプル量は15ul以上。 セプタは穴が開くことを確認してから付ける。 セプタはねじ込み、セプタが浮いてないか確認する。 バッファーと水のバイアルは引き出しの乾燥した物を使う。 液量は線の位置以上にしない。 バッファーは黄色のテープが付いている入れ物を使う。 白いキャップは2段になっているのでしっかり閉める。 (本来はキャップの上にセプタも付けるがトラブルが多いので付けない方がよい) 3の水は1ml程度(バッファーや水のラインと同じ高さまで)入れる。 使用済みのバイアルは水洗いして引き出しに入れておく。 本体の Tray を押し、オートサンプラーを戻す。 Run で測定開始。 実行状態が見たい場合、メニューの

Window - Status を表示させると温度等が表示される。

※バッファーについて

バッファーは1×の状態にしてから装置に取り付けて(室温)48時間、

4℃保存で1週間安定です。

10×で4℃保存ならかなり長く持ちます。

(有効期限が書いてないのでいつまで持つかは不明)

### <装置の停止方法>

Collectionソフトウェアの全ての Window を閉じる。 (シャットダウンの問いはYesで) Tray ボタンを押し、バッファーバイアル以外を外す。 バッファーバイアルにセプタを付け、Tray を押し元に戻す。 PCの電源を切る。 本体電源を切るとオートサンプラーが落ちるので、手で支えながら電源を切る。

オートサンプラーをゆっくり下げる。

ドアを開けキャピラリーをバッファーに漬けておく。

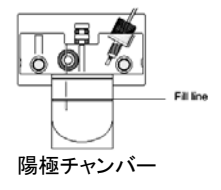

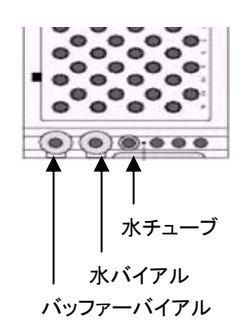

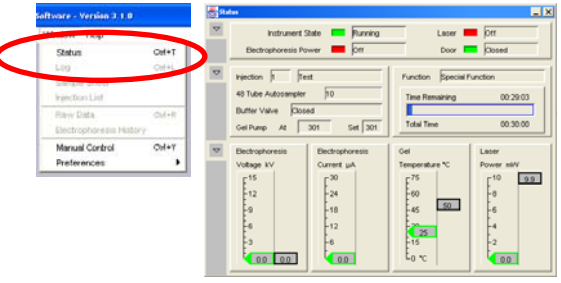

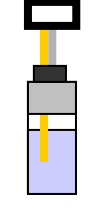